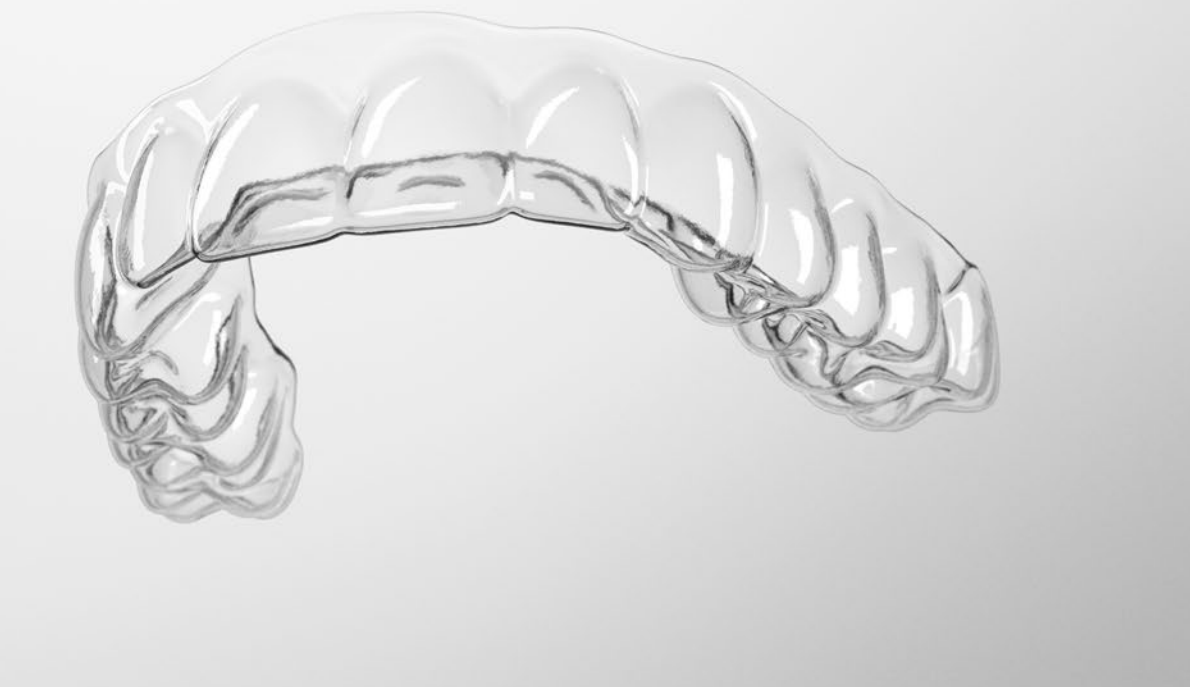

# **SureSmile®**

Technical Requirements Guide

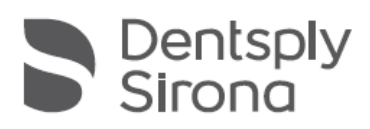

THE DENTAL SOLUTIONS COMPANY™ SureSmile® is based in Richardson, Texas, with offices in Berlin, Germany and Chatswood, Australia. For general information about SureSmile®, visit the SureSmile® website at [www.SureSmile.com.](http://www.suresmile.com/)

#### Contact us for support

To contact us, please call one of the phone numbers listed below, or email us at [customercare@SureSmile.com](mailto:customercare@SureSmile.com)

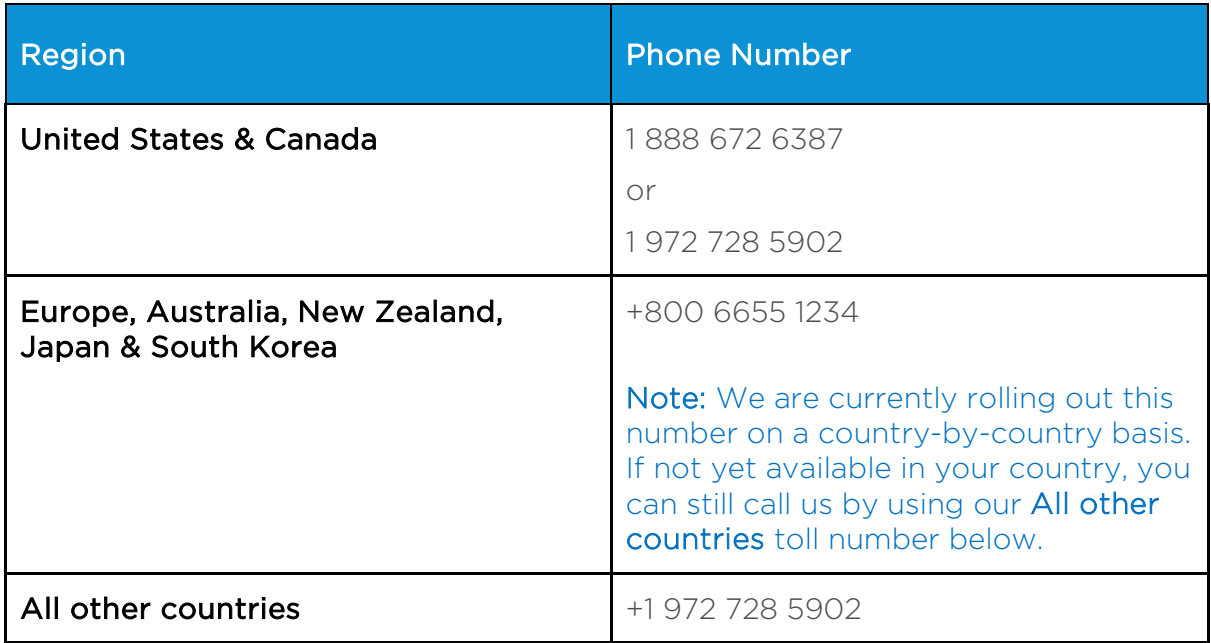

Acknowledgments<br>3M™ True Definition Scanner is a product of the 3M Corporation. Adobe® Reader® is a registered trademark of Adobe Systems Incorporated.

Apple™, Macintosh™, and Safari™ are trademarks of Apple Inc., registered in the U.S. and other countries.

Carestream is a registered trademark of Carestream Dental LLC. CS 3500, CS 3600 and K9500 are licensed products of Carestream Dental LLC.

Chrome™ browser is a registered trademark of Google, Inc. Dolphin ImagingPlus™ is a trademark of Dolphin Imaging & Management Solutions.

i-CAT® is a registered trademark of Imaging Sciences International, Inc.

Intel Core i3 and Intel Core Duo are trademarks of Intel Corporation or its subsidiaries in the U.S. and/or other countries.

iTero<sup>®</sup> is a registered trademark of Align Technology, Inc.

Java is a registered trademark of Oracle and/or its affiliates. NVIDIA is a registered trademark of NVIDIA Corporation in the United States and other countries.

Ortho2™ and Ortho2 Edge™ are trademarks of Ortho2.

ProMax<sup>®</sup> 3D is a registered trademark of Planmeca in various countries.

TRIOS is a registered trademark of 3shape.

Windows™ is a trademark of Microsoft Corporation.

#### Last Updated July 1, 2021

© 2021 Dentsply Sirona. All rights reserved. SureSmile is a registered trademark of Dentsply Sirona. I-CAT is a registered trademark of Imaging Sciences, International. All other trademarks are the property of their respective owners. 0281-IFU500119 Rev 18

## <span id="page-2-0"></span>Contents

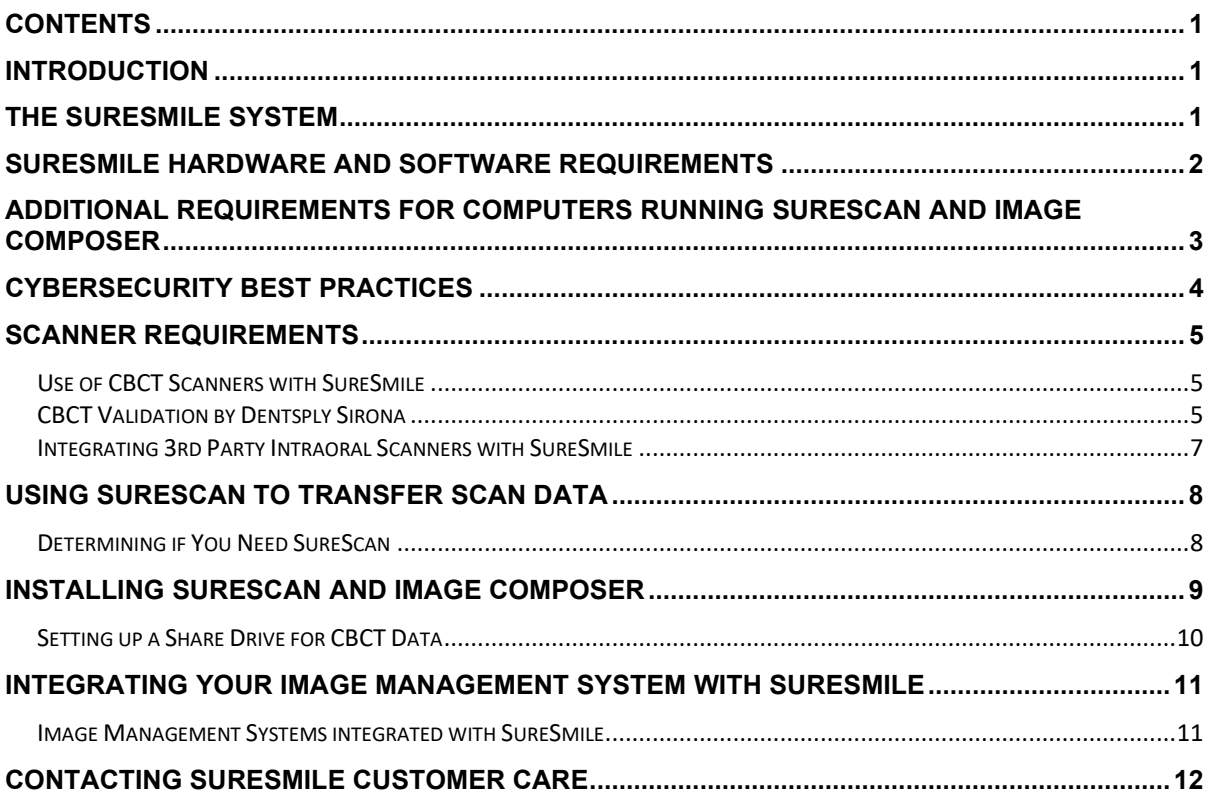

## <span id="page-3-0"></span>Introduction

This Technical Requirements Guide describes the SureSmile system including:

- General configuration
- Technical and physical requirements for its installation and implementation in a dental practice.

### Audience

This Technical Requirements Guide is intended for the person(s) in the practice responsible for the installation and maintenance of your computer systems, software, and networks.

### Purpose

This Technical Requirements Guide is intended to help you prepare your practice for the SureSmile system.

## <span id="page-3-1"></span>The SureSmile® System

The SureSmile system consists of:

- **SureSmile** A web-based application that can be accessed via the internet using an internet browser that supports SureSmile (see *System Requirements* below). SureSmile offers three service tiers: SureSmile Advanced, SureSmile Ortho, and SureSmile Aligner.
- **SureScan** A Windows-based software program that operates on a Windowsbased computer in your practice. SureScan is used to import scan data from your CBCT scanner into SureSmile. If you are only using a 3rd party intra-oral scanner that outputs scan data in a PLY or STL format, you do not need to install SureScan.
- **Image Composer** An optional, Windows-based software program used to transfer data and images from your image management system to SureSmile.
- **Scanner** The scanner may be a CEREC Primescan or Omnicam intra-oral scanner, a 3<sup>rd</sup> party intra-oral scanner, or a CBCT scanner individually validated by Dentsply Sirona (see the *CBCT Validation by Dentsply Sirona* section of this document for more information).
- **High-speed internet connection** A reliable, high-speed internet connection is required for SureSmile to function properly. A digital subscriber line (DSL) or high-speed cable for the SureSmile internet connection is recommended. See the *System requirements* section of this document for more information.
- **Wireless hotspot device** A wireless hotspot device is recommended as a back-up in case of internet outage. See *System requirements* for more details.

## <span id="page-4-0"></span>SureSmile® Hardware and Software Requirements

SureSmile has the following recommended and minimum requirements for its three components:

- SureSmile software (a web application)
- SureScan software (installed locally)
- Image Composer software (installed locally)

SureScan and Image Composer are installed together as needed on one or more Windows-based computers in your practice.

SureSmile may not run properly if your system does not meet the following minimum requirements:

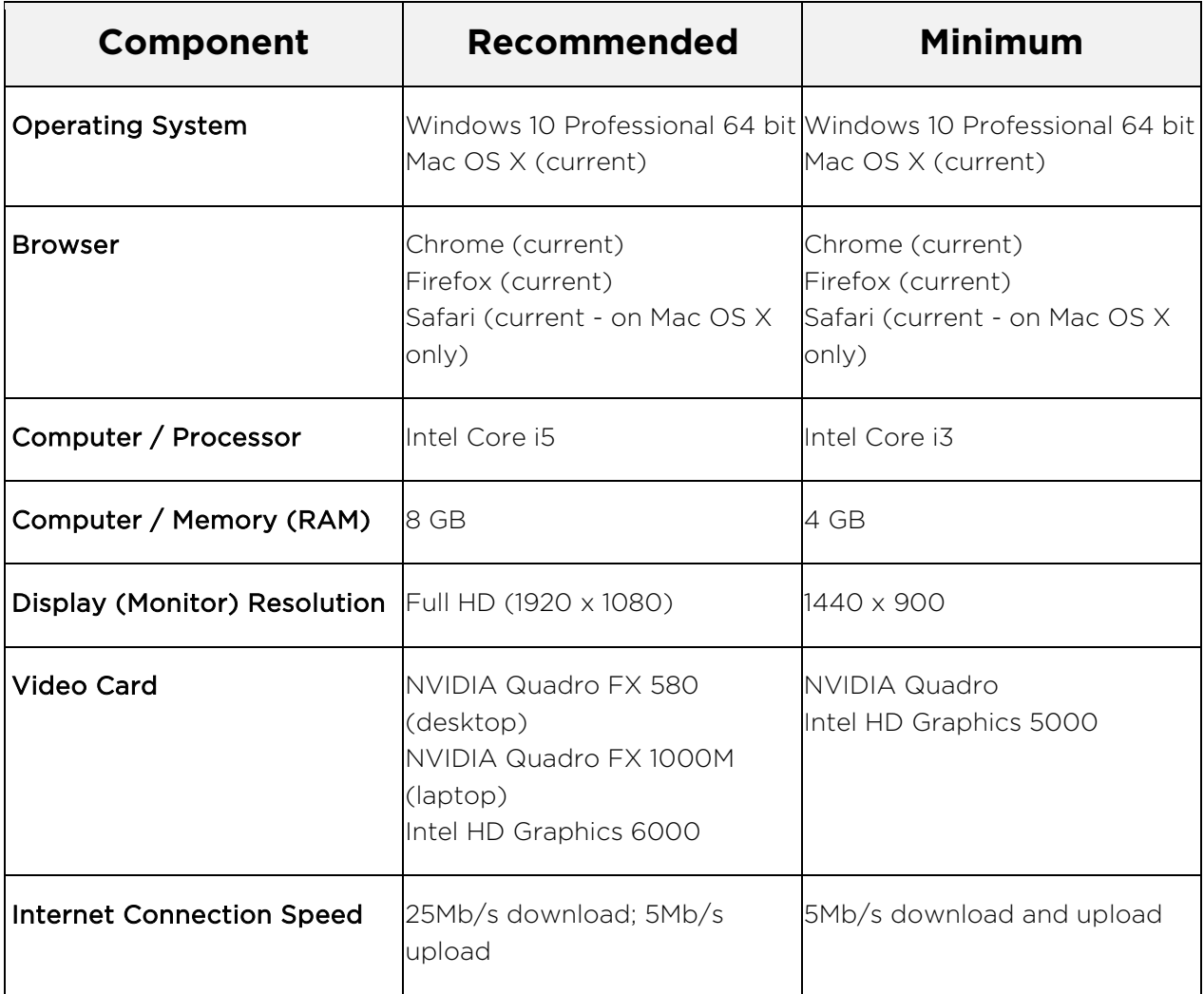

## <span id="page-5-0"></span>Additional Requirements for Computers Running SureScan and Image Composer

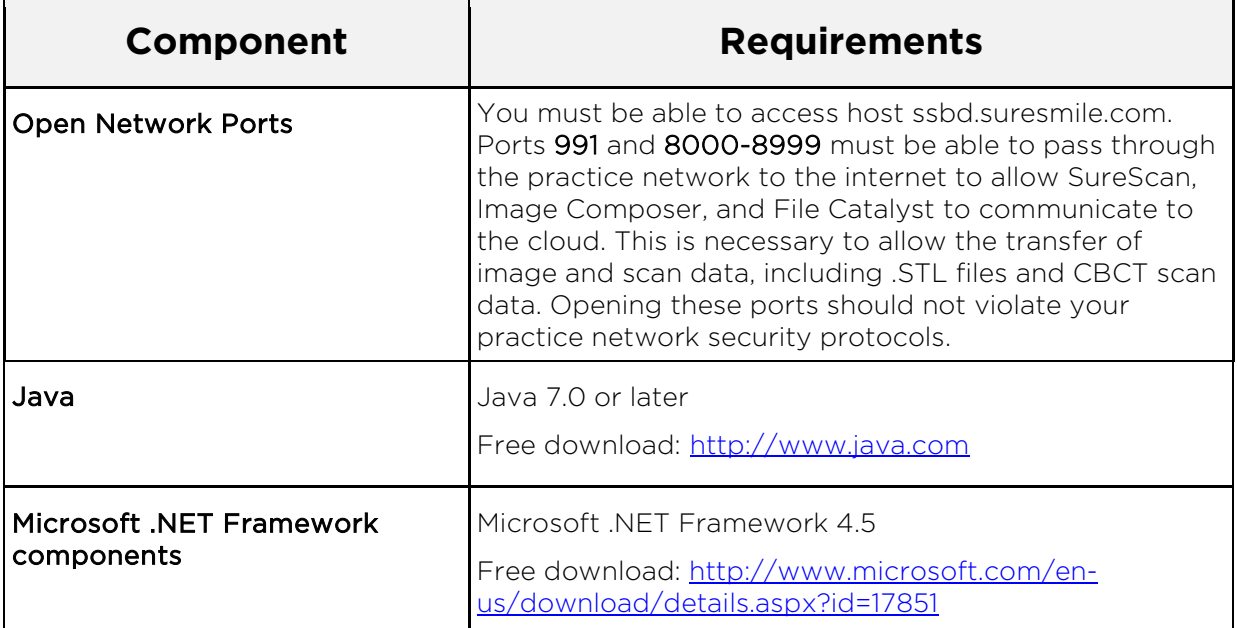

Note to Apple Mac Users: Use of SureScan under Mac OS X or in a virtualized Windows environment is not supported. Only computers running Windows natively should be used.

## <span id="page-6-0"></span>Cybersecurity Best Practices

To help keep your SureSmile system as secure as possible, please make every effort to follow these cybersecurity best practices:

- Keep your computer's operating system up to date with patches and fixes.
- Install and maintain an anti-virus program.
- Install and maintain a firewall between your LAN and the internet.
- Avoid installing browser add-ins or plug-ins.
- Avoid downloading or installing software from unknown sites.
- Create a hard to guess password by using at least 8 characters of mixed case letters, numbers, and symbols.
- Avoid using common words or phrases.
- Do not reuse the same password for any accounts.
- Consider using a password program to manage passwords, such as KeePass or LastPass.
- Do not display your password where others can see it.
- Change your password periodically, every 60 to 90 days.
- Logout or lock your workstation when leaving your desk.
- Avoid clicking on links in email. Instead, go directly to the site and login using your user ID and password.

## <span id="page-7-0"></span>Scanner Requirements

### <span id="page-7-1"></span>Use of CBCT Scanners with SureSmile

The following CBCT scanners are certified for use with SureSmile:

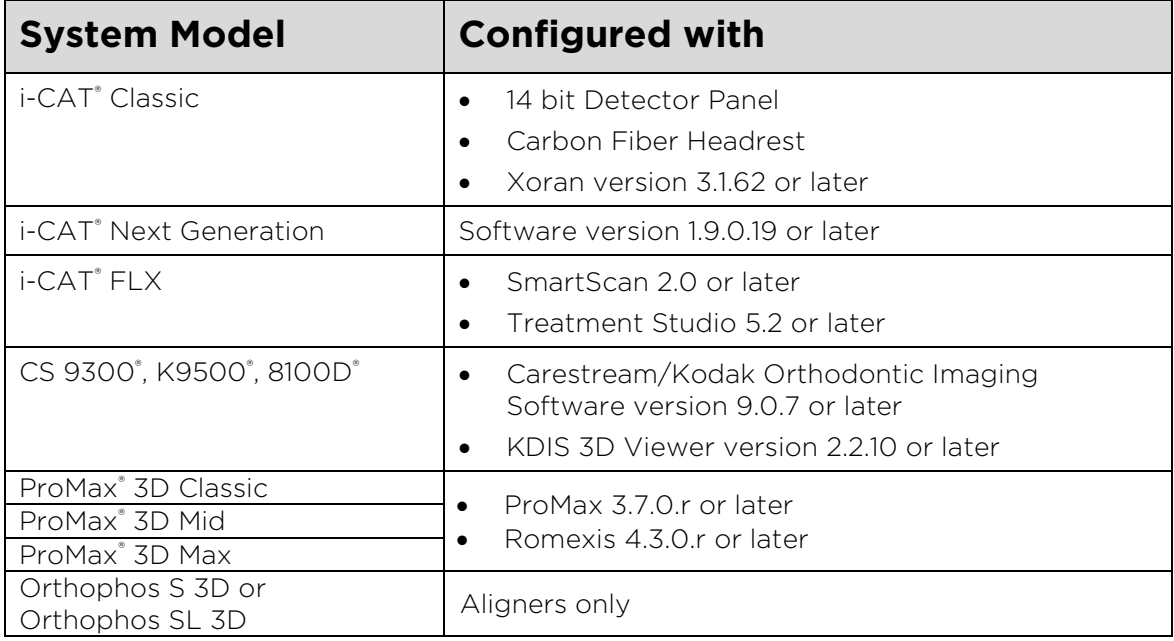

## <span id="page-7-2"></span>CBCT Validation by Dentsply Sirona

Before the Digital Lab can accept CBCT scans from your practice, the CBCT scanner calibration must be verified by Dentsply Sirona.

This process takes 2 to 3 weeks and requires that you submit a SureSmile CBCT Validation Request Form (DOC-500317) to SureSmile Customer Care along with test scans of materials provided to you by SureSmile Customer Care.

[Click here](https://d1w1xo54rgq5xs.cloudfront.net/suresmile_documentation/Forms/DOC-500317_CBCT-Validation-Request-Form.pdf) to download a copy of the SureSmile CBCT Validation Request Form or go the Frequently Used Forms topic in the SureSmile Help Center to download the form:

- 1. Log into SureSmile [\(https://login.suresmile.com/login\)](https://login.suresmile.com/login).
- 2. Enter your username and password and login.

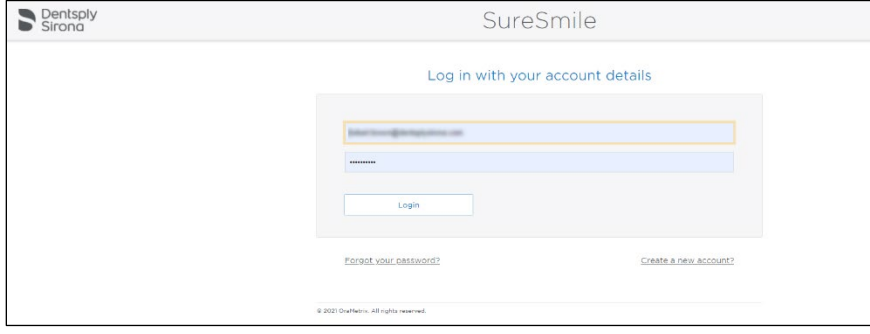

3. Click the question mark help button in the title bar and click Help Center.

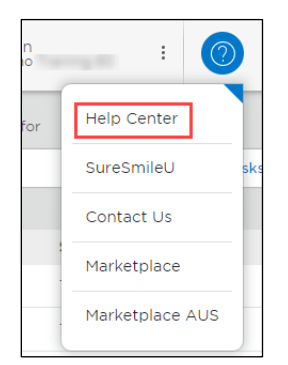

4. Click Frequently Used Forms under Popular Items on the home page or go to the Frequently Used Forms topic in the table of contents in the left panel.

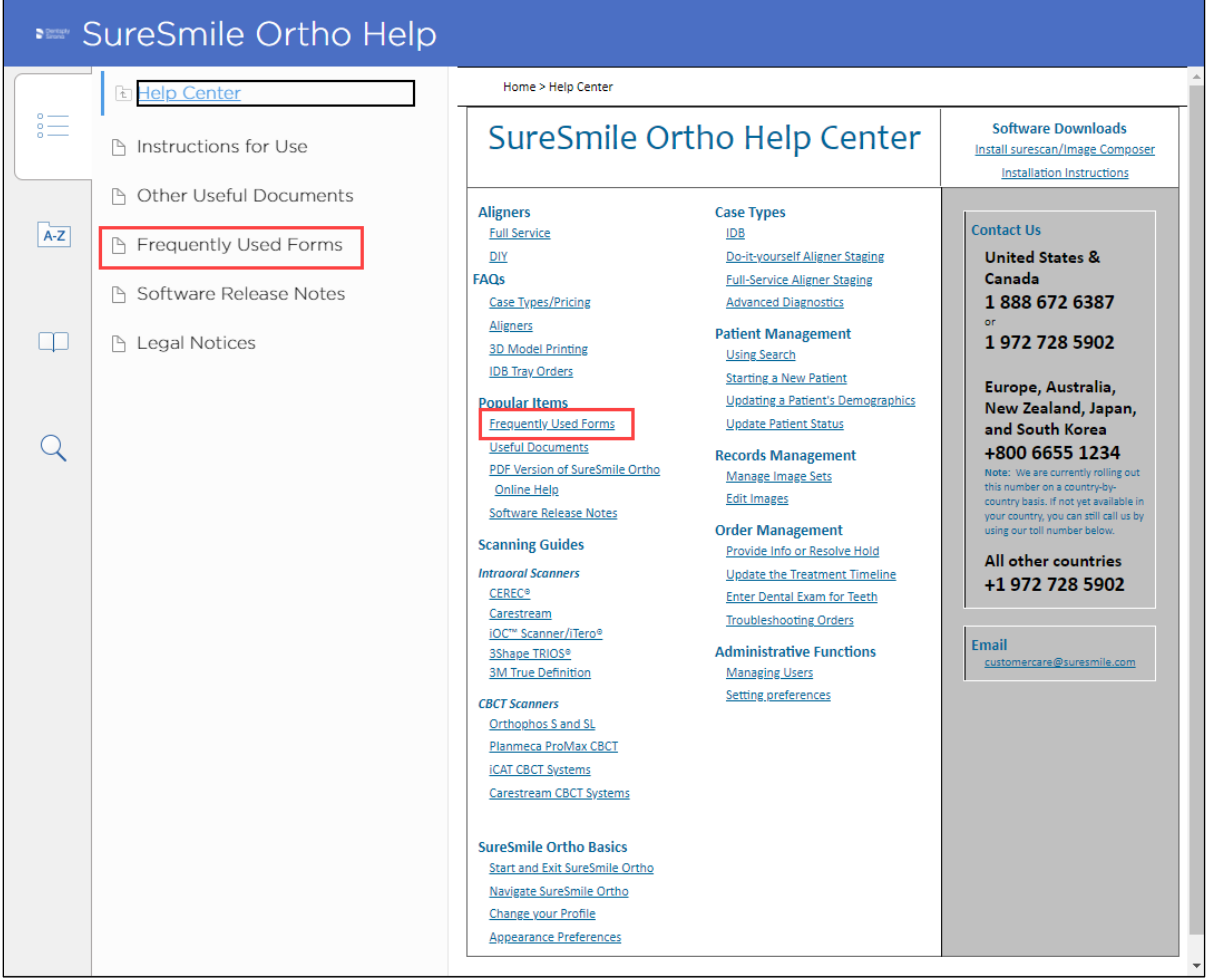

5. Click CBCT Validation Request Form to open the form.

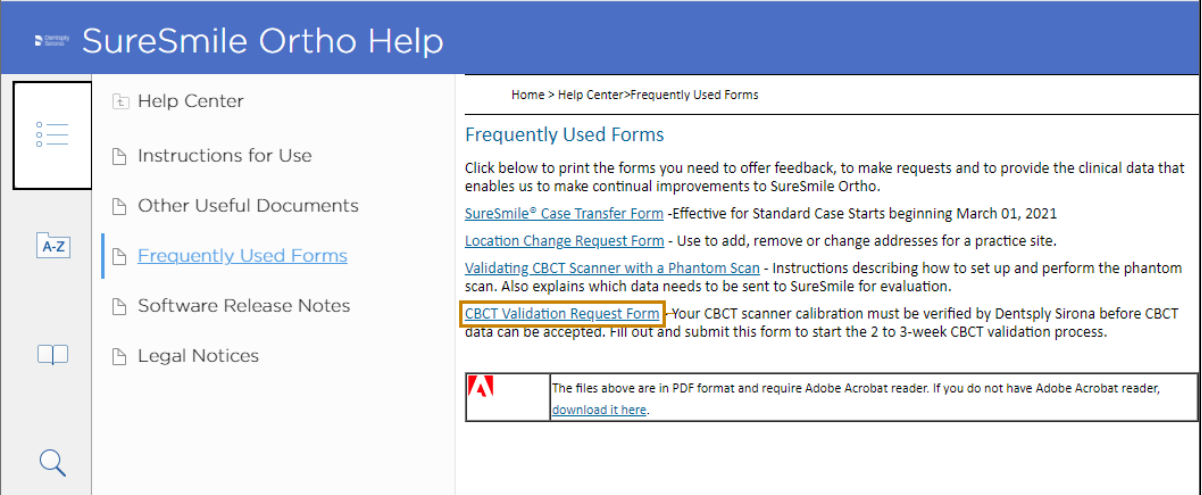

- 6. Complete the form:
	- Complete online and then print
	- Print and complete by hand
- 7. Scan the form and email to [customercare@suresmile.com](mailto:customercare@suresmile.com) or fax to: 1-972-728-5600. A SureSmile Customer Care representative will contact you regarding the CBCT validation process.

### <span id="page-9-0"></span>Integrating 3rd Party Intraoral Scanners with SureSmile

For aligner cases without braces or brackets, SureSmile Advanced, SureSmile Ortho and SureSmile Aligner can accept stl files from most commonly used intraoral scanners.

SureSmile Advanced can process cases with braces or brackets, but the scans must be from one of the following supported intraoral scanners:

- CEREC Omnicam
- CEREC Primescan
- iTero® orthodontic imaging system (Align Technology, Inc.)
- TRIOS<sup>®</sup> by 3shape
- 3M™ True Definition
- Carestream intraoral scanners CS 3500 and CS 3600

See the manufacturer's specifications for space measurements and connection requirements.

## <span id="page-10-0"></span>Using SureScan to Transfer Scan Data

You must use SureScan to import scan data from your CBCT scanner into SureSmile when you order a model. To allow enough time for the scan data to be completely transferred to the Dentsply Sirona Digital Lab, when using SureScan to import data into SureSmile and order a model, leave the computer powered on for at least one hour per scan after submitting your last order. In other words if you have just submitted four scans, leave the computer powered on for at least four hours. You can close the SureScan software, but leave the computer/laptop powered on.

### <span id="page-10-1"></span>Determining if You Need SureScan

You do not need to install SureScan if you are not using a CBCT scanner, but instead are relying solely on an intraoral scanner that outputs scan data in a PLY or STL format. Use the following table to determine if you need to install the SureScan local application to import scan data from your CBCT scanner into SureSmile.

<span id="page-10-2"></span>![](_page_10_Picture_129.jpeg)

## <span id="page-11-0"></span>Installing SureScan and Image Composer

As part of your implementation process, you must install a small software program, called *update service*, on any Windows-based laptop or desktop computer in your practice on which you plan to use SureScan or Image Composer. This software update service allows Dentsply Sirona to remotely install and then periodically update SureScan and Image Composer.

To download the software update service installation instructions:

- 1. Log into SureSmile (web browser version).
- 2. Click the help button in the title bar and click Help Center.

![](_page_11_Picture_6.jpeg)

3. The Help Center page opens. Click the link in the top right corner for the installation instructions.

![](_page_11_Picture_8.jpeg)

4. The instructions open in a new browser page.

![](_page_12_Picture_2.jpeg)

- 5. Read the instructions online or use your browser to print them if you prefer.
- 6. Contact Customer Care if you have additional questions. See the inside front cover for contact information.

### <span id="page-12-0"></span>Setting up a Share Drive for CBCT Data

Practices using CBCT scanners must export their CBCT scan data to a folder on their practice network. This folder can be located on the CBCT computer itself, a practice computer, a practice server or on some type of physical media. You will need to have your IT provider or your Network Administrator set this up for you as SureSmile Customer Support cannot make changes to your practice network. See the *SureScan Configuration Scenarios* in the Appendix of this guide for schematics of several scenarios showing how some other SureSmile practices manage their CBCT data.

Note to i-CAT FLX users: You will not be able to map a share drive for your CBCT scan data, as the i-CAT FLX creates a new folder for every scan. You will need to navigate to the folder location from SureScan each time you need to import scan data. For detailed instructions please consult:

• SureSmile [i-CAT CBCT Systems,](https://d1w1xo54rgq5xs.cloudfront.net/suresmile_documentation/Guides/DOC-500273_Scanner_protocol_iCAT(final).pdf) DOC-500273

## <span id="page-13-0"></span>Integrating your Image Management System with SureSmile

Several popular image management and patient management systems have partnered with SureSmile so that your photos and x-rays can be automatically transferred into SureSmile. This is accomplished with a small, locally installed software program developed by Dentsply Sirona called Image Composer. Image Composer works in the background and serves as a bridge between your image management system and SureSmile.

If you have an image management system that you want integrated with SureSmile, you will need to install Image Composer to serve as a "bridge" from your image management system to SureSmile. Image Composer is typically installed on one or more Windows PC(s) or laptop(s) connected to your practice network.

For more information, see the Installing SureScan and Image Composer section of this guide.

Please check the following table to see if your image management system is compatible with SureSmile. If you do not know the version and build of your image management system, contact technical support for your image management system.

If your image management system is not listed, or if you have any questions about integrating SureSmile with your image management system, please contact SureSmile Customer Care.

![](_page_13_Picture_218.jpeg)

### <span id="page-13-1"></span>Image Management Systems integrated with SureSmile

\**Carestream Orthodontic Imaging software is an additional software package that is purchased and integrated with Carestream practice management systems including OrthoTrac, OrthoTrac classic, OPMS and OrthoWare. This imaging software can also be used by itself if an office does not have practice management software.*

## <span id="page-14-0"></span>Contacting SureSmile Customer Care

For assistance with any technical questions or issues, please contact SureSmile Customer Care. See the inside front cover of this guide for telephone and email information.

![](_page_15_Picture_7.jpeg)

![](_page_16_Picture_0.jpeg)

#### Manufacturer Dentsply Sirona

2350 Campbell Creek Blvd., Suite 400 Richardson, TX 75082, U.S.A.

![](_page_16_Picture_3.jpeg)

### Authorized EU Representative

Dentsply Sirona GmbH Rungestrasse 19, 10179 Berlin, Germany

#### Australian Sponsor

Dentsply Sirona Pty Ltd. 11-21 Gilby Road Mount Waverley VIC 3149 Australia 1300 55 29 29

![](_page_16_Picture_8.jpeg)

![](_page_16_Picture_9.jpeg)

[www.dentsplysirona.com/ifu](http://www.dentsplysirona.com/ifu)

All rights reserved. SureSmile is a registered trademark of Dentsply Sirona, Inc. © 2021 Dentsply Sirona Inc. 0281-IFU500119 Rev. 18 Issued 07-2021